#### **Informationen zum Mittagessen**

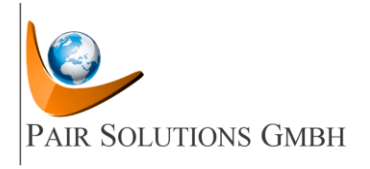

### **Liebe Eltern,**

die Pestalozzischule hat ab dem Schuljahr 2023/2024 einen eigenen Mandanten zur Essenbestellung.

Die Daten der bereits registrierten Schüler werden automatisch von Pair Solution auf den neuen Mandanten übertragen, ebenso ihr evtl. noch bestehendes Guthaben. Ein Abgleich der Daten findet in Zusammenarbeit mit der Schule statt.

Sie erhalten von Pair Solutions eine **neue Teilnehmernummer sowie neue Zugangsdaten**. Damit alles reibungslos funktioniert, müssen Sie sich einloggen und **erneut ein Lastschriftmandat** erteilen. Ohne dieses kann kein Guthaben von ihrem Konto abgebucht werden.

Ab ca. Mitte August 2023 sollte die Datenübertragung abgeschlossen sein, so dass Sie sich einloggen können und auch Essen buchen können. Die Speisepläne für die ersten beiden Wochen sollten demnächst hinterlegt sein.

Bitte nutzen Sie für **neue Registrierungen** folgenden Link:

<https://registrierung.pairsolutions.de/?id=6974CE5AC660610B44D9B9FED0FF9548>

# **So geht´s:**

# **1. Registrieren bei PAIR Solutions**

- Nutzen Sie bitte o. g. Link und wählen die Pestalozzischule aus
- Bitte im Formular alle Felder ausfüllen inklusive Lastschriftmandat
- Bitte wählen Sie die Klasse für das Schuljahr 2023/2024 aus
- Sie erhalten per E-Mail Ihre Zugangsdaten für das Service-Portal: Teilnehmernummer und Passwort.
- Förderberechtigungen (Bildung und Teilhabe) bitte unbedingt in Kopie an PAIR Solutions senden (an [but@pairsolutions.de\)](mailto:but@pairsolutions.de) und hierbei die **Schule und Teilnehmernummer** Ihres Kindes angeben.

Die Registrierung und Essenbestellung erfolgt über das Internet und die Bezahlung ist bargeldlos. Es ist wichtig, dass Sie jedes ihrer Kinder einzeln registrieren, nur so können Sie später für jedes Kind ein Essen buchen. Eine **E-Mail-Adresse** ist für die Registrierung **zwingend erforderlich**.

Sorgen Sie bitte dafür, dass die **Registrierung bereits vor den Sommerferien** erfolgt. Hierfür sollten Sie eine Bearbeitungszeit von ca. 1 Woche zugrunde legen. Sollten Sie ihr Kind erst **nach den Sommerferien** registrieren, **verlängert sich die Bearbeitungszeit** aufgrund hohem Arbeitsaufkommen auf bis zu 2-3 Wochen.

# **2. Essen bestellen – PAIR Solutions Service-Portal**

Bitte nutzen Sie zur **Essenbuchung** folgenden Link: <https://iss.pairsolutions.de/>

- Loggen Sie mit ihren Zugangsdaten (Teilnehmernummer/Passwort) ein.
- Kontrollieren Sie ihre persönlichen Daten unter Stammdaten und ändern Sie diese ggf.
- Das Kennwort nach dem ersten Einloggen aus Gründen des Datenschutzes bitte umgehend ändern. Bewahren Sie ihre Zugangsdaten sicher auf.
- Unter Konto erhalten Sie alle Informationen über die Buchungen auf dem Essenskonto.
- Unter Willkommen stehen Informationen über Ihren Caterer, die aktuellen Speisepläne, PAIR Solutions, das Abrechnungskonto und zum Thema Datenschutz.
- Im Kalender können Sie Essen an- und abmelden (**Anmeldung: vor 23.00 Uhr am Mittwoch** für die Folgewoche/ **Stornierung: vor 8.00 Uhr am Essenstag**).
- **Wählen Sie bitte gemeinsam** mit ihrem Kind das Essen aus und bestellen Sie. So weiß ihr Kind, welches Essen gewählt wurde und akzeptiert die Auswahl besser.
- Nach Wunsch **Abo**-Essenstage einrichten, Achtung bei einem Abo wird **immer Menü 1** (fleisch- oder fischhaltiges Menü) hinterlegt. Sollte ihr Kind vegetarisch essen, buchen Sie bitte ohne Abo.

### **3. Führung des Essenskontos**

 **(gilt für Vollzahler, für Empfänger von BUT gilt, wer einen Leistungsbescheid vorlegt, zahlt nichts)**

- Das Abrechnungskonto ist generell im Guthaben zu führen!
- Sofern Sie PAIR Solutions bei der Registrierung eine Einzugsermächtigung erteilen (siehe "Willkommen/Abrechnungskonto"):

Wenn das Essenskonto den **Mindestguthabenbetrag von 12,50 Euro** unterschreitet, zieht PAIR automatisch wieder den **Grundbetrag von 30,00 Euro** ein.

 Selbstüberweiser: Zu Beginn mindestens den Grundbetrag von 30,00 Euro und dann regelmäßig auf das Abrechnungskonto einzahlen:

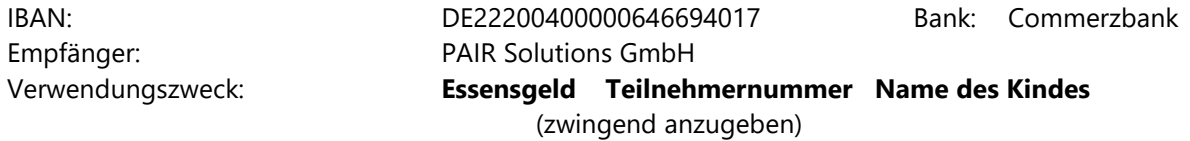

Für eine zügige Bearbeitung unbedingt den Verwendungszweck angeben, wie oben vorgegeben. **Wichtig**: Keine weiteren Angaben, wie Klasse, Geburtsdatum, Adresse, IBAN oder BIC einfügen.

Viele Funktionen können mit den Zugangsdaten auch über die Mobile App *Menü+* genutzt werden.

**Wichtiger Hinweis:** Ohne Guthaben können Sie zwar im Voraus Essen bestellen, sofern aber am Essenstag kein Guthaben auf ihrem Konto ist, erhält ihr Kind kein Essen und wird im System bis zum nächsten Zahlungseingang gesperrt. Bitte sorgen Sie deshalb immer für ausreichend Guthaben auf ihrem Essensgeldkonto, um diese Situation zu vermeiden.

PAIR Solutions GmbH [info@pairsolutions.de](mailto:info@pairsolutions.de)